## **Netmaker - deine eigene Fernwartung**

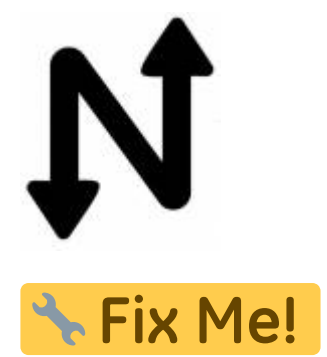

Bevor wir die Installation starten sind folgende Punkte essentiell:

- die VM muss zwingend immer die gleiche öffentliche IP bekommen (Cloudinstallation)
- Öffne die Ports 443, 53, und 51821-51830/udp auf der VM firewallu und in den Cloud security Einstellungen.
- Das System muss zwingend Ubuntu 22.04 sein. 20.04 funktioniert nicht.
- Wildcard DNS Eintrag auf dem FQDN, z.B. \*.nm.domain.local

```
sudo wget -qO -
https://raw.githubusercontent.com/gravitl/netmaker/master/scripts/nm-quick.s
h | bash -s -- -d FQDN -e MAILADRESS
```
Nach der Installation ist das ganze unter <https://dashboard.mydomain.local>erreichbar.

## **Netclient Installation**

```
apt install curl wireguard
curl -sL 'https://apt.netmaker.org/debian.deb.txt' | sudo tee
/etc/apt/sources.list.d/netclient.list
curl -sL 'https://apt.netmaker.org/gpg.key' | sudo tee
/etc/apt/trusted.gpg.d/netclient.asc
apt update
apt install netclient
```
Joincommand:

netclient join -t KEY

Leavecommand:

netclient leave

## **Aktivierung SSL-Deepinspection am Docker**

Hier muss man zuerst auf den Docker "gravitl/netmaker" einsteigen.

```
nano /usr/local/share/ca-certificates/fortinet-deepinspection-osit2.crt
```
CA reinkopieren danach ein

update-ca-certificates

aufrufen, dabei kommt eine Fehlermeldung, legt aber einen Link ins Nirvana an:

cd /etc/ssl/certs/ ls -l c57336cc.0 lrwxrwxrwx 1 root root 41 Jun 8 19:13 c57336cc.0 -> cacert-fortinet-deepinspection-osit2.pem

Um nun das SSL-CA-Cert an den richtigen Platz zu bringen, bedienst du dich diesem Befehl:

mv /usr/local/share/ca-certificates/fortinet-deepinspection-osit2.crt /etc/ssl/certs/ca-cert-fortinet-deepinspection-osit2.pem

## **Links**

- 1. [Github Netmaker](https://github.com/gravitl/netmaker)
- 2. [Wiki](https://docs.netmaker.org/getting-started.html#)
- 3. [WireGuard](https://wiki.ubuntuusers.de/WireGuard/)

From:

<https://deepdoc.at/dokuwiki/>- **DEEPDOC.AT - enjoy your brain**

Permanent link:

**[https://deepdoc.at/dokuwiki/doku.php?id=server\\_und\\_serverdienste:netmaker\\_-\\_deine\\_eigene\\_fernwartung&rev=1654717204](https://deepdoc.at/dokuwiki/doku.php?id=server_und_serverdienste:netmaker_-_deine_eigene_fernwartung&rev=1654717204)**

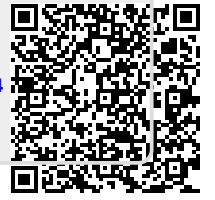

Last update: **2022/06/08 21:40**